<span id="page-0-0"></span>IBM pSeries High Performance Switch (HPS) Service Pack 5 requires updates to the Hardware Management Console (HMC), Switch Network Manager (SNM) also referred to as FNM on the HMC, Global Firmware (GFW), Power Thermal Code (ptcode), AIX 5L Version 5.2 and various supporting AIX LPPs.

This document contains general guidelines for upgrading the components listed in [Component update/](#page-8-0)  [download information](#page-8-0). These guidelines are intended to be a supplement to the other IBM documents referred to in this document.

Currently only the levels listed in [Component update/download information](#page-8-0) are supported with HPS Service Pack 5. Therefore, if you are migrating/installing Service Pack 5, all components should be at the indicated service levels when you are finished. No mixing of Service Pack levels is supported at this time.

- [Component update/download information](#page-8-0)
- [Recommended installation sequence \(overview\)](#page-0-0)
- [Installation instructions \(detailed\)](#page-2-0)
- [Known problems/workarounds](#page-2-1)
- [Service Pack 5 fix list \(by component\)](#page-2-1)

### Component update/download information

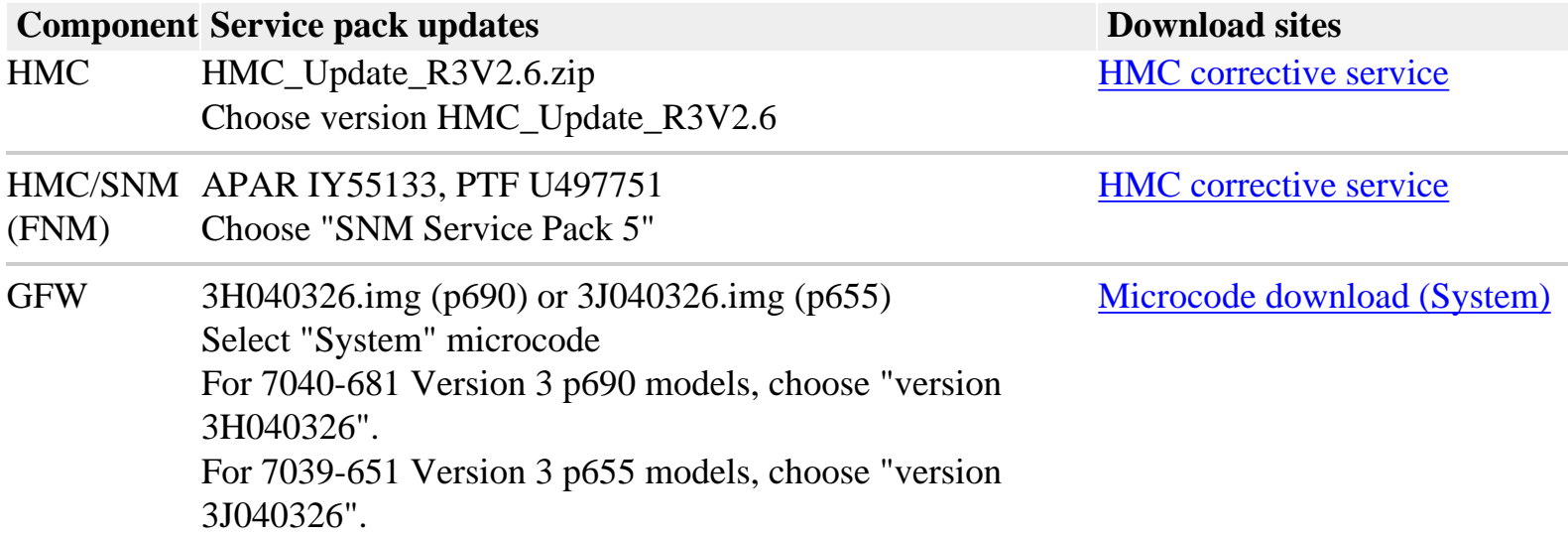

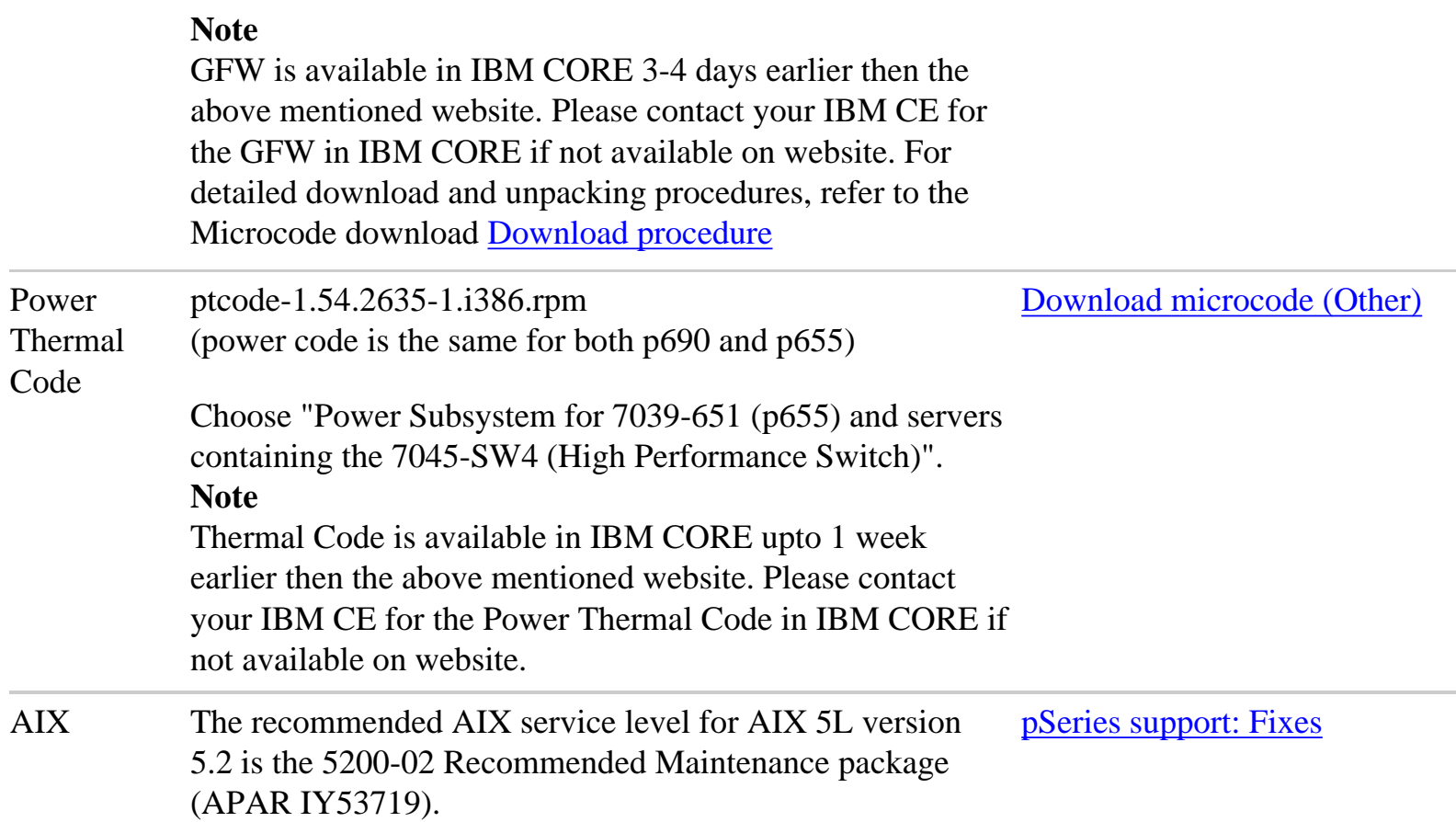

If you have any of the following AIX LPPs Installed, apply the listed APARs, which are needed for HPS Service Pack 5. They are available from the following location: [pSeries support: Fixes](http://www.ibm.com/servers/eserver/support/pseries/fixes) 

A general way to check levels is to run the following command

## **lslpp -l | egrep "vsd|LAPI|HPS|sni|ppe|LoadL|mmfs|rsct|csm**

and then compare the results to the **Level check** column in the following table.

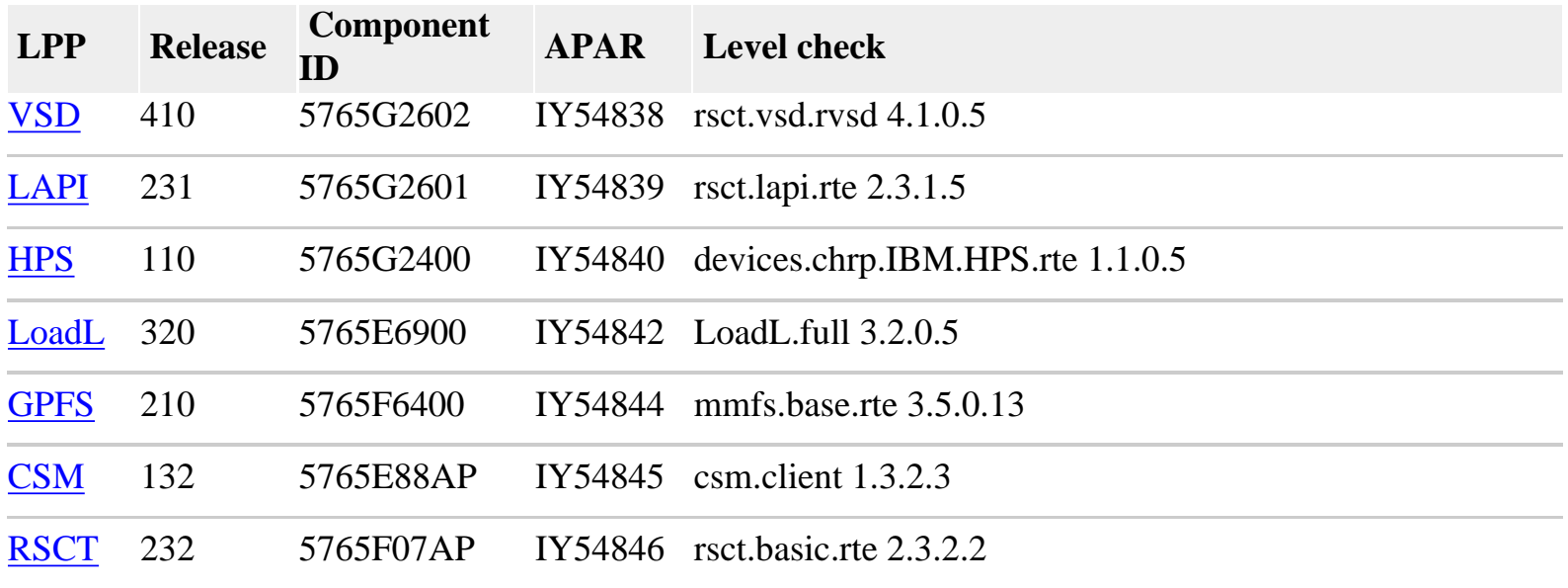

<span id="page-2-0"></span>Recommended installation sequence (overview):

- 1. Install the HMC base (new installations only).
- 2. Upgrade the HMC to R3 V2.6 (if necessary).
- 3. Install the SNM update.zip via the "Install Corrective Service" GUI option, then REBOOT THE HMC (required with Service Pack 5).
- 4. Disable SNM from the HMC GUI after HMC reboot.
- 5. For each CEC on which you want to install GFW code, shutdown all partitions except the one with service authority, if using the recommended AIX command line (update\_flash) method.
- 6. Install the appropriate GFW driver on  $CEC(s)$ .
- 7. After completion of the GFW install enable SNM from the GUI.
- 8. If you installed GFW from AIX command line, for example, using update\_flash, then you must Power down the CEC(s) from the GUI -not from the EPO red switch.
- 9. Power up CEC(s) and activiate partition(s).
- 10. Install Power Code (ptcode) update on each frame.
- 11. Install AIX base updates.
- 12. Install the AIX LPP updates and reboot partition(s)

<span id="page-2-1"></span>Installation instructions (detailed)

# **HMC (HMC\_Update\_R3V2.6.zip)**

NOTE that the HMC code has NOT CHANGED since HPS Service Pack 3. However, R3V2.6 is required with Service Pack 5.

Install the HMC code first by following the instructions in the pSeries High Performance Switch (HPS) Planning, Installation and Service guide (GA22-7951-00) referred to as the HPS guide for the rest of this document. Have your IBM CE download the most recent copy of the HPS guide from IBM CORE to get updated HPS install information. Also you should review the HMC update information on the web page where you downloaded HMC\_Update\_R3V2.6.zip.

## **HMC for p690**

- For "Code load requirements for existing p690 server frames" please see the section in Chapter 6 titled as such and follow Step 1: p690 HMC code load in the HPS guide.
- For new HMC installation(s) follow the instructions as described in IBM Hardware Management Console for pSeries Installation and Operations Guide.
- Then follow the section in the HPS guide titled "Step 6. Install the Hardware Management Console (HMC)" in chapter 6 and follow the steps until "Step 17. Your System is Now Set Up" in chapter 6 to understand how to connect the rs422/rs232 cables.
- Then go to Step 1: p690 HMC code load in chapter 6 and follow the instructions in order to upgrade your HMC to Service Pack 5 and configure the 8-port/128-port adapters on your HMC.
- Level Check HMC by doing from the HMC GUI top menu bar task "Help" followed by "About Hardware Management Console" and it should show: Release 3, Version 2.6 HMC Build Level 20040113.

## **HMC for p655**

- For "Code load requirements for existing p655 server frames" please go the section in Chapter 6 titled as such and follow Step 1: p655 HMC code load in the HPS guide.
- For new HMC installation(s) follow the instructions as described in IBM Hardware Management Console for pSeries Installation and Operations Guide.
- Then follow the section in the HPS guide titled "Step 6. Install the Hardware Management Console (HMC)" in chapter 6 and follow the steps until "Step 17. Your System is Now Set Up" in chapter 6 to understand how to connect the rs422/rs232 cables.
- Then go to Step 1: p655 HMC code load in chapter 6 and follow the instructions in order to upgrade your HMC to Service Pack 5 and configure the 8-port/128-port adapters on your HMC.
- Level Check HMC by doing from the HMC GUI top menu bar task "Help" followed by "About Hardware Management Console" and it should show: Release 3, Version 2.6 HMC Build Level 20040113.

# **SNM/FNM for HMC (APAR IY55133, PTF U497751)**

Follow the install instructions for this HMC PTF by choosing PTF U497741 on the website http:// techsupport.services.ibm.com/server/hmc/corrsrv.html. To Level Check this update please follow the same set of web instructions at the bottom titled "Verify a successful update".

# **GFW 3H040326.img (p690) or 3J040326.img (p655)**

## **Notes on updating GFW code (system firmware) from the AIX command line**

For each CEC on which you want to install the GFW code -

- One partition running AIX must have service authority. Linux does not support microcode download at this time.
- All partitions except the one with service authority must be shut down.
- The partition with service authority must own the device from which the microcode update image will be read.
- It is also recommended that the partition with service authority have a hard disk.
- If the required devices are not in the partition with service authority, the customer or system administrator must reassign the appropriate resources to it. This requires rebooting the partition with service authority.
- If the firmware on a full system partition is being updated, no special steps are required to perform the firmware update using the service aid.
- The update process can take up to 60 minutes, depending on system configuration.
- ● The system reboots itself during the update process. Since SNM is disabled during this process, the SNI adapter interfaces will NOT be configured when the LPAR(s) reactivate.
- It is recommended that you use the `update\_flash -f` command as opposed to the shutdown -Fu method.
- AIX APAR IY49146 is required for update\_flash to work correctly.
- update\_flash will reboot the  $CEC(s)$  and will activate the LPAR(s).
- You may find some more detailed instructions provided on the website with the latest image: http://techsupport.services.ibm.com/server/mdownload2/download.html

# **To install GFW update from AIX using "update\_flash" with a locally available image**

- A. Disable SNM Software from the SNM GUI Panel.
- B. For each CEC on which you want to install the GFW code:
	- 1. Shutdown all partitions except the one with service authority
	- 2. In the AIX partition with Service Authority:
		- a. Copy the GFW firmware update code(3x040326.img file) to /var Where  $x = H$  for p690 or J for p655
		- b. Enter the following command: /usr/lpp/diagnostics/bin/update\_flash -qf /var/3x040326. img

The system will apply the new firmware, reboot, and return to the AIX prompt.

- 3. If you use dsh to invoke update\_flash then use the -q flag so it does not put out a prompt. For example, dsh /usr/lpp/diagnostics/bin/update\_flash -qf /var/3x040326.img
- 4. After the LPAR(s) are 'Running', Power OFF the CEC(s) from the GUI
- 5. Enable SNM Software from the SNM GUI Panel
- 6. Power ON the CEC(s) from the GUI

# **To install GFW update using Diskette method**

For p690 systems follow the instructions in the HPS guide on "Step 3: p690 GFW (system firmware code load)" in chapter 6.

### **To install GFW update using NIM method**

If you're installing GFW microcode on a p655 via NIM then follow the HPS guide Chapter 6 under the section titled "Code load requirements for existing p655 server frames", Step 3. GFW (system firmware) code load.

After installing SPCN (which only takes a couple of minutes) power code download will NOT occur on a HPS system containing either a HPS Switch or HPS Adapter(s). Power code for an HPS System is loaded from the HMC so the 2 hour wait period for GFW install does not apply on an HPS system.

### **Determining the level of firmware on the processor subsystem**

Firmware level is indicated as: 3xyymmdd.img; where  $x = a$  firmware designation such as J or H. J = p655 (Regatta IH series), H=p690 (Regatta H series)  $yy = year$ , mm = month, and dd = day of the release.

Check the GFW microcode level from a VTERM to the main SP Menu. This should show the correct level 3x040326 on the top line. You can also check the GFW level from the AIX command line on the active LPAR(s):

### #**lscfg -vp | grep alter | grep "\.3"**

You should see:

ROM Level (alterable).......3H040326  $-$  OR  $-$ ROM Level (alterable).......3J040326

## **Determining the level of HPS adapter microcode**

- The HPS adapter microcode (ucode) is shipped as part of the GFW update image.
- There are two methods to Level Check the ucode:
	- ❍ To Level Check ucode on the HMC, issue lsadptucode on the command line. The timestamp should be 040227yy where yy can be anything based on your hardware.
	- ❍ To Level Check ucode from AIX partition, issue: /usr/sni/aix52/debugtools/sni\_get\_ucode\_version -l sniz (where  $z = \text{sni}$  interface number on your system anywhere from 0 thru 7 which can be seen in netstat -in output). The timestamp there should show it being built on 02/27/04.
- **NOTE:** You will need to reinstall the GFW update if you neglected to disable SNM during the GFW update or if you added/replaced an HPS adapter. Otherwise, the HPS ucode may not have been applied correctly. Level Check the ucode as stated in the previous bullets to make sure you do not have to reinstall GFW.

# **Power Thermal Code: ptcode-1.56.2635-1.i386.rpm:**

- Level Check After successful completion of power code from the HMC GUI Install Corrective Service, you should go to the HMC command line and confirm the success by using the **instfru**  command.
- Use **instfru** -lp to list the vports and **instfru** -ld -a -v 2635 -p *xxxxxxxx* (where *xxxxxxxx* = vport name from **instfru -lp**. Repeat the command for every vport. The **instfru -ld** command should indicate that no more fru's are needed to be installed. If there is a discrepancy try reinstalling the power code via the HMC GUI as explained earlier in this paragraph, and if there is still a problem, call IBM Software Service for your next action.
- ● **Note**: The **instfru** command is an unsupported internal IBM debug tool and should only be used for Service Pack 5 verification of ptcode or under the guidance of IBM support in the future.

## **AIX:**

- 1. Download and install the recommended AIX 5L version 5.2 Service Level update (IY53719) as listed in [Component update/download information.](#page-8-0)
- 2. Level Check by running this command on the partitions: **instfix -Ik IY53719**

# **LPPs:**

Download and install the applicable VSD, LAPI, HPS, PPE, LoadL, GPFS, CSM and RSCT PTF updates, as listed in [Component update/download information.](#page-8-0)

Known problems/workarounds

This section describes problems that were not fixed in this Service Pack.

#### **Problem 1: One Remote Peer node goes to singleton after rebooting all nodes in the RPD**

**Component:** RSCT 2.3.2

**Description:** One Remote Peer node goes to singleton after rebooting all nodes in the RPD

**Workaround:** 

Run preprpnode with all interfaces of the singleton node from "Group Leader" node.

- 1. Identify "Group Leader"
	- ❍ Login to a node that is a member of the larger group
	- ❍ Issue: lssrc -ls IBM.ConfigRM |grep " GroupLeader"
- 2. Run preprpnode on Group Leader node
	- ❍ Login to Group Leader node
	- $\circ$  Issue: preprpnode ip1 ip2 ip3 # all IPaddresses of the singleton node.
- 3. Run preprpnode on the "Singleton" node
	- ❍ Login to Singleton Node
	- ❍ Issue: preprpnode ip1 ip2 ip3 ... # Group Leader ipaddress

## **Problem 2: IBM.vsdd dumps core during startup of RVSD**

**Component:** RSCT 2.3.2

**Description:** IBM.vsdd dumps core duing startup of RVSD.

**Workaround:** If IBM.ConfigRM process is not running, simply restart ConfigRM using the following command:

startsrc -s IBM.ConfigRM

# **Problem 3-A :**

## **Component: GFW - System Firmware**

**Systems Affected:** This issue affects P690/P690+ and P655/P655+ servers with "sni" adapters and will be fixed in Service Pack 6.

## **Description:**

In Service Pack 5, a Firmware change has been introduced to reset the "Switch Network Interface" (sni) adapters at LPAR termination. This ensures that the adapters' state is cleaned up so on a subsequent LPAR activation they will function normally. As a side effect of this change an AIX Error Report entry is generated for each "sni" adapter present in the Server, for every LPAR. The Error Report entry has the following form:

Label: SCAN\_ERROR\_CHRP Class: H Type: PERM Resource Name: sysplanar0

## **Descripton:** UNDETERMINED ERROR

These reports after partition reboot should be treated as informational only and should not be taken as actual Hardware failures. However, if real hardware failures are experienced during normal runtime the same Error Report entries are generated and they should be treated as an indication of a real problem and the proper diagnostic and correctional procedures should be followed.

**Problem 3-B:** MP\_Fatal and sni adapter(s) not configured after system reboot

**Component:** GFW - System Firmware

**Systems affected:** This issue affects P690/P690+ servers with "sni" adapters and is being investigated.

### **Descripton:**

A second possible side effect of this Firmware change is that on a P690/P690+ server with eight "sni" adapters, if all LPARs are rebooted at the same time then sometimes one or two "sni" adapters may not configure during AIX initialization.

### **Workaround:**

There are two possible workarounds for this.

- 1. Do not reboot all LPARs simultaneously. If the reboots are spaced out 30 seconds apart then this situation can be avoided.
- 2. If this situation is encountered after an LPAR reboot then running: `/usr/sbin/cfgmgr` manually should configure the "sni" adapters.

<span id="page-8-0"></span>HPS Service Pack 5 fix list (by component)

### **LAPI: Abstract**

Change Buffer management environment variables. Long LAPI\_Msgpoll times pt2pt:Assertion failed with shared memory=yes code does not initialize properly

### **Loadleveler: Abstract**

 $MAX\_JOB\_REJECT = -1$  in config file is being treated as "1" Problem resuming a job whose window was used by its preemptor DISPATCH TIME MISSING FROM LLQ(CM) AFTER REBOOT LOADLEVELER NEGOTIATOR RUNS OUT OF MEMORY AT 512 THE LOADL API LL\_START\_JOB() FAILS memory errors LoadL\_master core dumps after recycling the LL daemons 64-bit pessl job hangs after a restart

#### **Parallel Environment: Abstract**

Change Buffer management environment variables. Include MP\_BULK\_MIN\_MSG\_SIZE in POE spellcheck list NTBL\_WINDOW\_DATA settings are incorrect in README.ntbl POE utility mcpscat doesn`t work without -f flag MPI icccl ic\_barrier2 failes in ml0 shared memory 32&64 Cntrl-C to interrupt job left unclean shared segment.

### **VSD: Abstract**

ha.vsd group doesn't recover if rpd is recycled CVSD vsdvg command errors nodes crash panic in vsdkp and BegReq while stress and admin commands

### **GPFS: Abstract**

GPFS missing mmdelvsd - similar function to mmdellv/mmdelnsd mmcrvsd failed to register 2nd VSD on same hdisk mmcrvsd fails while making logical volumes with no pvid Files with extended ACLs rejected on 64bit DEADLOCK WHEN HSM SERVER ON NODE NFS EXPORTING GPFS after reboot "Failed to obtain the local environment update lock." mmdelvsd sym link missing mmdelvsd does not remove VSD on RPD cluster

### **RSCT: Abstract**

No switch memberships in hagsglsm after a reboot NetworkID in IBM.NetworkInterface not a Persistent Attribute RM autostart condition needs to be better TOPSVCS SCRIPT - ADD EXTRA CHECKING IN TOPSVCS WHEN CALLED BY RSCT STARTUP SCRIPTS SHOULD NOT SET NETWORK OPTIONS IN EVERY C ConfigRM core for one node RPD hags migratestatus callback is not invoked mkrpdomain cmd containing duplicate nodename hangs mkrpdomain fails due to unclosed registry table hung Pending Online after other node hung -rebooted unable to start rp domain Perf. Impairment at mk/startrpdomain by excessive usleep IBM.SENSORRMD BECOMES DEFUNCT PROCESS WHEN THE MONITOR PROCESS Authentication failing in CSM cluster with nodes on private network Memory allocation error in ctcasd -> coredump Assert DispatchControl::RegisterDescriptor() Fix SIGSEGV problem in error reporting (EMSG137)

CHANGE TO SET STICKY BIT ON /VAR/HA/SOC/HAGS.CLIENTS. NIM\_NETMON\_ADAPTER\_UNKNOWN passed to send\_adapter\_status ConfigRM Core dumps: in strlen () when rsct\_rmf::RMError MAX LIMIT OF CONNECTIONS TO HAEMD NEED TO INCREASED TO 1500 CtSec: compare hostnames w/case insensitive comparison RSCT STARTUP SCRIPTS SHOULD NOT SET NETWORK OPTIONS IN EVERY

### **CSM: Abstract**

UPDATED\_NODES UPDATE\_TIME COLUMNS IN /VAR/LOG/CSM/CFMCHANGE.LOG CSMBACKUP COMMAND DOES NOT DISTINGUISH AIX VS LINUX ENVIRONMENT CSMRESTORE FAILS ON AIX WHEN DCEM IS INSTALLED Update csmREADME.src file for AIX 1.3.2.3 ptf

#### **SNM: Abstract**

Smash card link port misidentified IPC1 bit 37 should never be masked updating fnm snap and startFNMD update.zip invalid signature file during ICS Increase script interface timeout Unknown power error codes reported to SFP Inconsistent riser unplug reporting to SFP Report failing device in refcodeExt for VPD Errors MAC bits 32 to 62 cover port 1 of the adapter chip, not port 0 Do not store blank VPD on vport up/down scenario Node port error reporting enablement skipped in some CEC boots Error log entries for switch power off, on Adjustments for ECRC/Parity Error on a link hps check.pl does not scale on very large systems No TOD Master after CEC reboot BB200902 calling 2 switches late to time adapter unrecovery after recable delta download Event BB30F001 is not being generated by ELA Disable Link Enable bit when ECRC/Parity on Data error occurs fnm.snap hangs when hps\_check hangs Network value is not set, breaks Reroute deltas failure to show active Frames missing data on End-Point View and Switch Topology

#### **CSS: Abstract**

check netid at cfg\_init: fail if 0 Err\_Type for GENERATED MPF errpt entry iptrace crashes node with HPS Switch

#### **HMC: Abstract**

No change

### **GFW: Abstract**

Release canucode GA 1 2/27 official build gq pll tune bit 1 set incorrectly for dd2.6 proc @1.9GHz Support Boot of large image sizes RH Field: RIO Port Disable w/ No FRU call Enhance O.F. build to fail when too many local variables mismatch between dump data file sizes Soft reset can crash all partitions and the CEC ESW DLPAR: problems with H\_MIGRATE\_DMA on systems EADS-X Fix CSP reset handling path for health partners Pass Hypervisor termination errors to OS in subsequent boot Expurgate SPCN message so as not to scroll out of errlog screen Canopus LHS FIRMC MFG: IAP failures detected by Squall from GQ on 1.9 systems FAST 43 bit enabled Power code download interruption in warm boot MFG: Adaptors not supported with 1.9GHz MCMs HPS MFG ipl fail New AP tables for 1.3GHz p670 and 1.6GHz Mi RI bit not used correctly fix for Healthcare crit sit SMA: POK requests MP\_FATAL for all part terminations HTH hangs at 624th iteration in flood mode Wrong H\_ call in H\_Cache\_load.c & H\_Cache\_store.c(2 problems) MFG: Third BPD's VPD does not show up in lsvpd Hitachi found that the AIX location codes of adapters installed MFG - Callout not provided on sysplanar0 pecan02, typing M from SMS Multiboot Startup menu exits SMS

BVT: Default catch in SMS menus (Regatta)